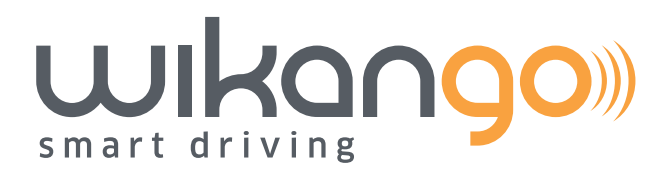

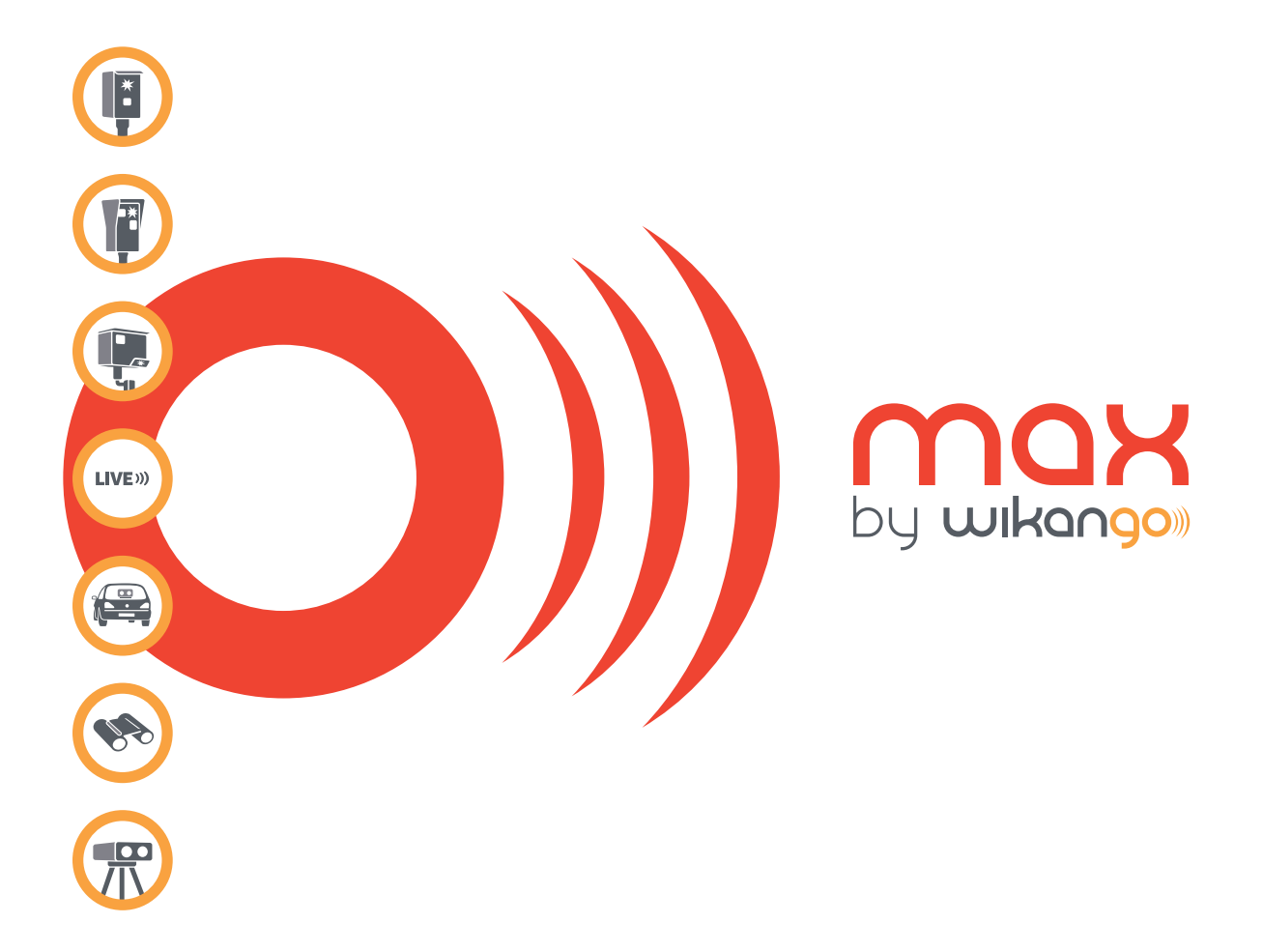

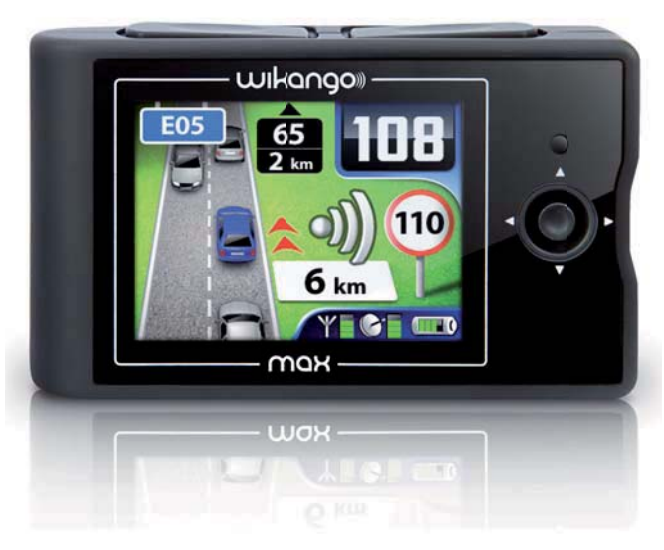

# **Manuel d'utilisation**

## **Sommaire**

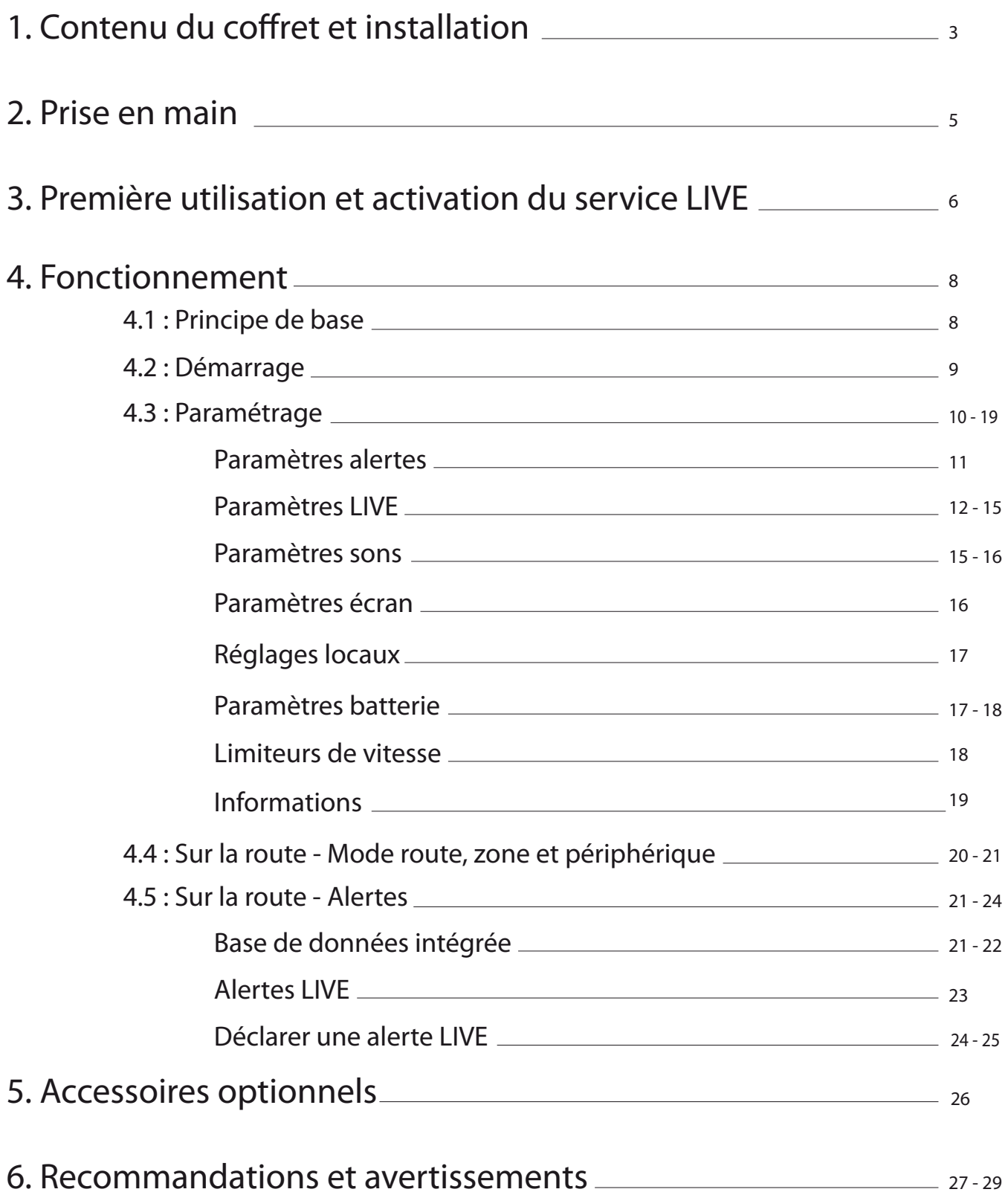

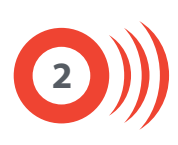

## **Contenu du coffret :**

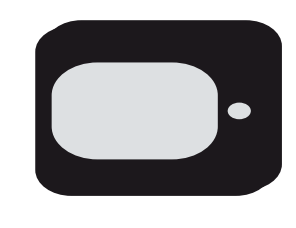

Boîtier Max by Wikango Câble USB

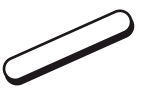

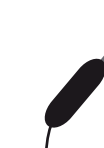

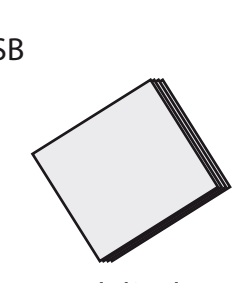

#### Pastille aimantée Adaptateur allume-cigare Manuel d'utilisation

**Installation :**

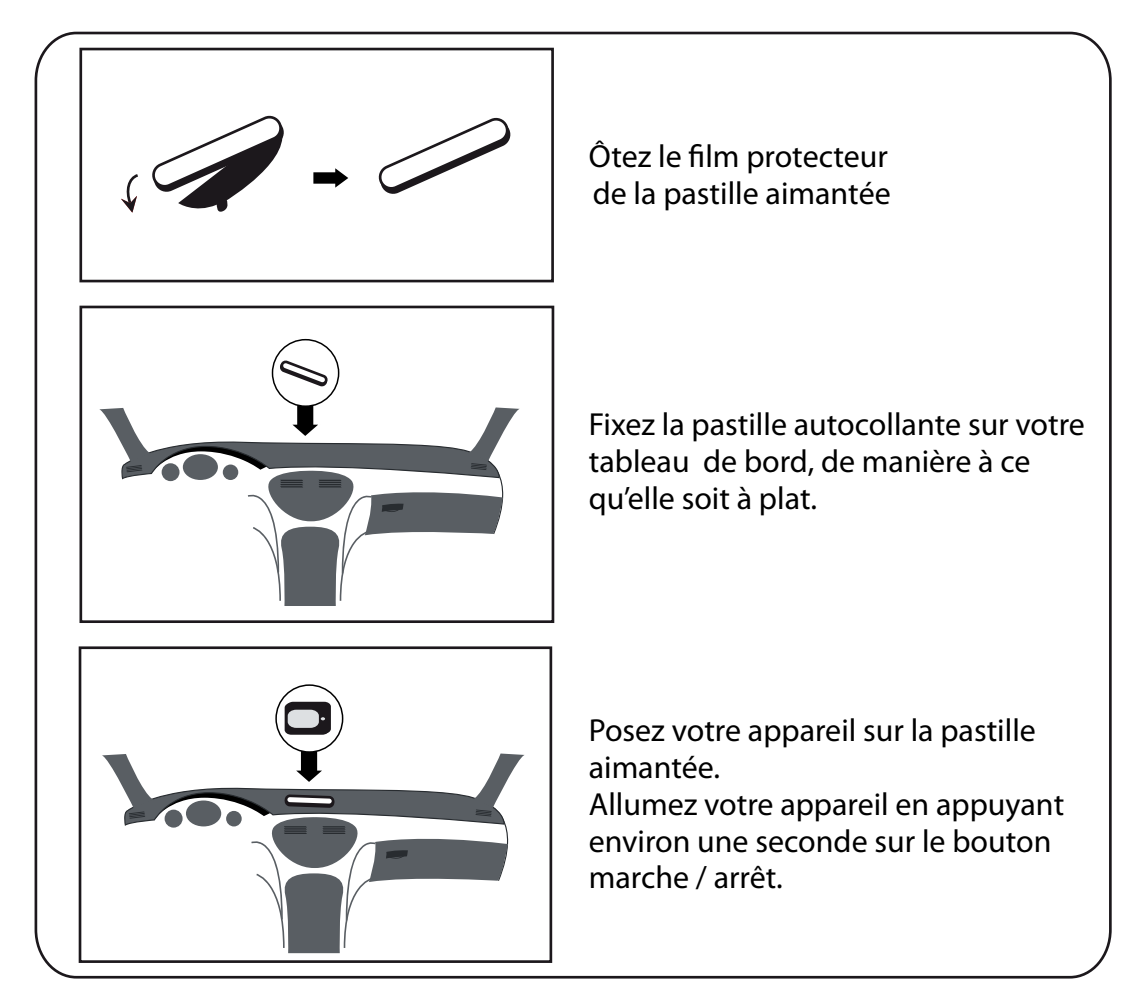

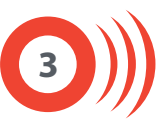

## **Quelques précautions...**

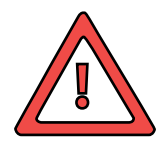

En cas d'exposition prolongée de votre véhicule au soleil, ne jamais laisser l'appareil sur le tableau de bord.

Si votre véhicule a été parqué dans un endroit exposé au soleil, laissez refroidir l'appareil avant de l'utiliser.

N'utilisez pas l'appareil si la température ambiante est inférieure à -10°C ou supérieure à + 45°C.

Veillez à bien installer l'appareil de manière à ne pas gêner la réception de l'antenne intégrée.

Ne laissez pas votre appareil dans votre véhicule : ôtez le simplement de la pastille afin d'éviter les vols et dégradations.

Les conditions climatiques peuvent influer sur la bonne réception de l'appareil.

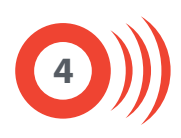

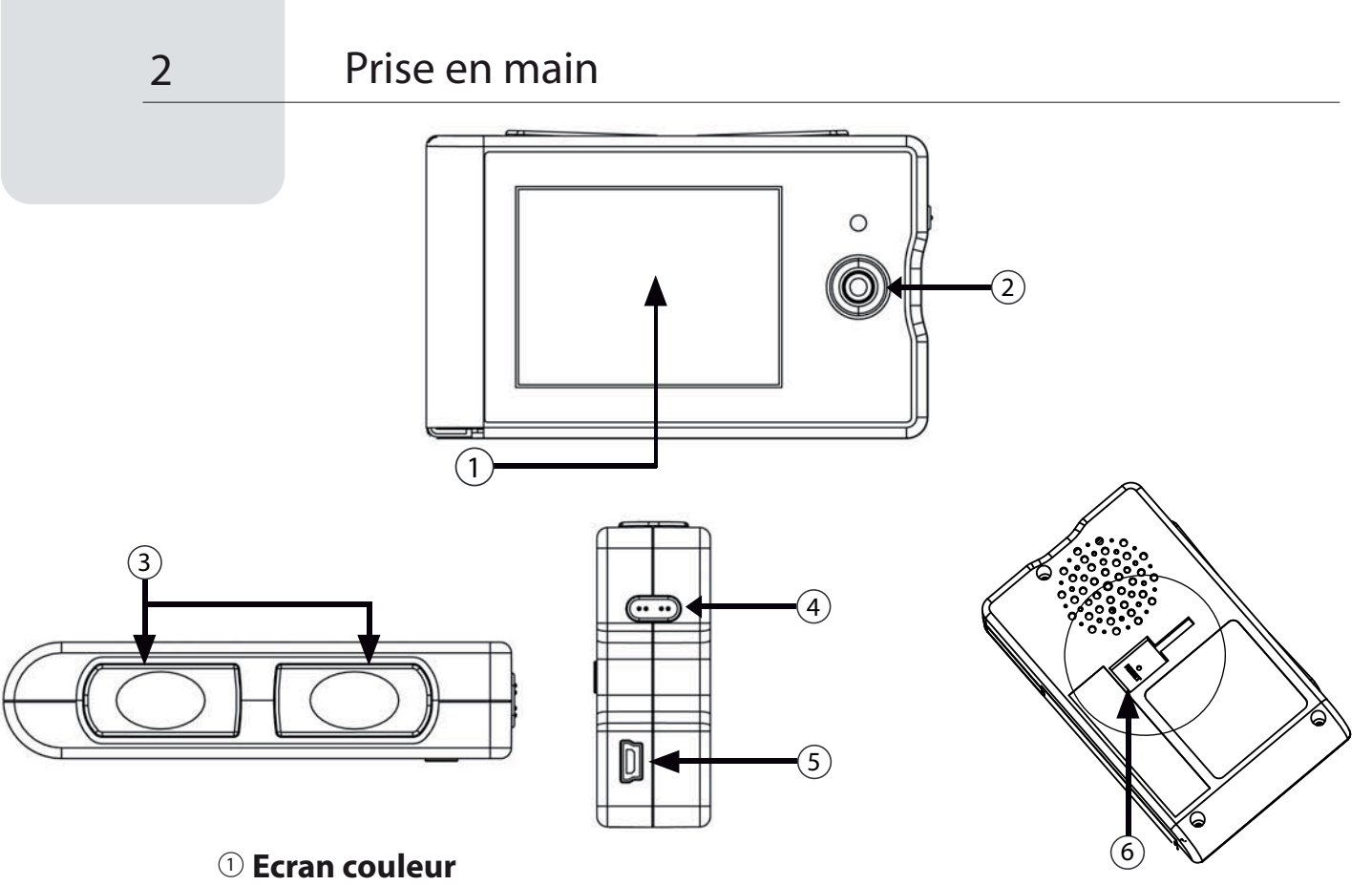

2 **Joystick**

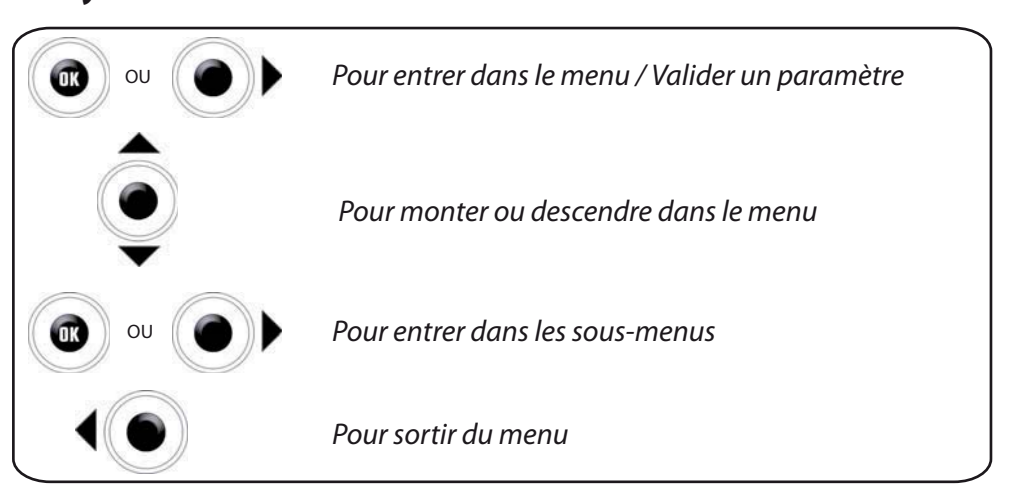

Le joystick sert également à régler le volume depuis l'écran standard (haut / bas).

#### 3 **Boutons LIVE**

Pour déclarer un radar en temps réel et partager l'information avec la communauté Wikango.

#### 4 **Bouton marche / arrêt**

#### 5 **Connecteur mini USB**

Recharge batterie, alimentation sur allume-cigare, connexion PC.

#### <sup>6</sup> **Encoche support et bouton reset**

Voir les supports optionnels compatibles p. 26.

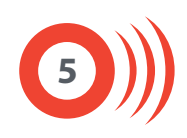

- Activation du service LIVE inclus dans votre pack :
	- **Allumez Max en appuyant environ une seconde sur le bouton marche / arrêt**
	- **Sélectionnez la langue, les voix, l'unité de vitesse et enfin le fuseau horaire**
	- **Max se connecte ensuite aux satellites et au réseau GPRS**

**Important :** attendez que la connexion GPRS soit achevée. Deux bips successifs confirment que la connexion GPRS est terminée.

**Max vous demande ensuite si vous souhaitez activer votre appareil**

Sélectionnez "OUI" en appuyant sur l'un des deux boutons LIVE situés sur le dessus de l'appareil.

#### **Max va ensuite redémarrer**

Une fois le redémarrage terminé, le service LIVE est activé sur votre appareil.

Au terme de votre abonnement :

#### **Lorsque votre abonnement a expiré, Max vous demandera si vous souhaitez activer votre appareil**

Sélectionnez "OUI" en appuyant sur l'un des deux boutons LIVE situés sur le dessus de l'appareil.

Max affichera alors l'écran d'activation de code LIVE à 16 caractères. Entrez votre code en faisant défiler les caractères à l'aide du joystick, puis validez en poussant le joystick vers la droite ou en exerçant une pression au centre.

**Vous pouvez également renouveler votre abonnement depuis le menu**

Entrez dans le menu, puis rendez-vous dans la section "Paramètres LIVE".

Sélectionnez "Activation et services", puis "Activer mon appareil".

Max affichera alors l'écran d'activation de code LIVE à 16 caractères. Entrez votre code en faisant défiler les caractères à l'aide du joystick, puis validez en poussant le joystick vers la droite ou en exerçant une pression au centre.

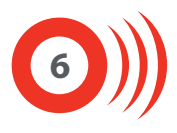

Si votre abonnement n'a pas encore expiré :

#### **Vous pouvez prolonger votre abonnement depuis le menu**

Entrez dans le menu, puis rendez-vous dans la section "Paramètres LIVE".

Sélectionnez "Activation et services", puis "Code ajout option".

Max affichera alors l'écran d'activation de code LIVE à 16 caractères. Entrez votre code en faisant défiler les caractères à l'aide du joystick, puis validez en poussant le joystick vers la droite ou en exerçant une pression au centre.

## *Tous les abonnements au service LIVE sont disponibles sur www.wikango .com ou au 0892 16 59 00\**

## *Enregistrez vite Max sur www.wikango.com !*

## *Possesseur d'un Max Millenium ? Bénéficiez de 2 ans d'extension de garantie en enregistrant Max sur www.wikango.com\*\**

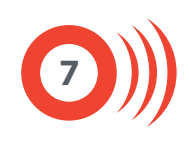

#### 4.1 : Principe de base :

Max by Wikango est un avertisseur communautaire de radars : il repose sur les technologies GPRS et GPS.

#### **Max est communautaire\* :**

Ses fonctions LIVE permettent l'échange de données en temps réel.

Vous pouvez ainsi envoyer la position d'un contrôle de vitesse à toute la communauté de Smart Drivers Wikango.

La communauté des Smart drivers est la mutualisation de l'ensemble des utilisateurs d'applications mobiles ou d'avertisseurs communautaires Wikango.

En véritable copilote, Max est en liaison permanente avec les Smart Drivers.

Vous trouverez dans ce manuel le détail des informations que vous pouvez recevoir et envoyer.

**Max intègre également la base de données multi-pays AlerteGPS by Wikango :** 

Vous êtes ainsi alerté à l'approche des radars fixes, des radars de feux rouges, des radars tronçons et des zones de contrôles mobiles potentielles déjà répertoriés dans la base.

Les pays couverts par la base de données AlerteGPS by Wikango sont : France, Belgique, Pays-Bas, Espagne, Grande-Bretagne, Italie, Portugal, Suède, Norvège, Finlande, Allemagne, Autriche\*\*.

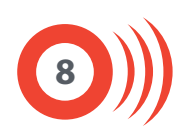

- 4.2 : Démarrage :
- Pour mettre Max en marche, appuyez sur le bouton marche / arrêt environ 1 seconde.

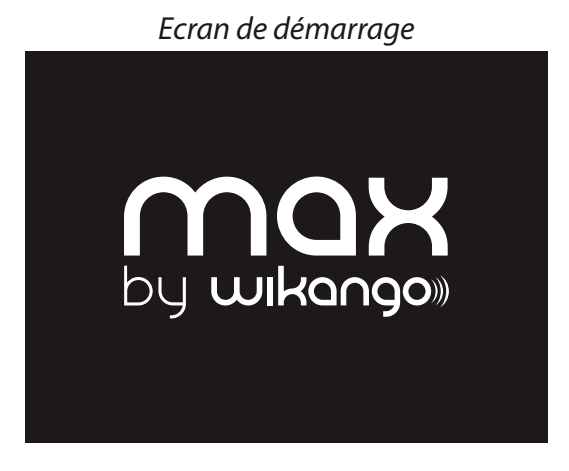

#### **Sélectionnez votre langue, votre unité de vitesse, les voix et le fuseau horaire.**

Vous pouvez recommencer cette opération en réinitialisant l'appareil depuis la section "Informations" ou modifier ces paramètres depuis la section "Réglages locaux".

#### **Ensuite, la recherche des satellites et du réseau GSM commence.**

Un message vocal vous avertit lorsque la recherche des satellites est terminée. L'inscription "Connecté" apparaît à l'écran lorsque la connexion GSM est achevée.

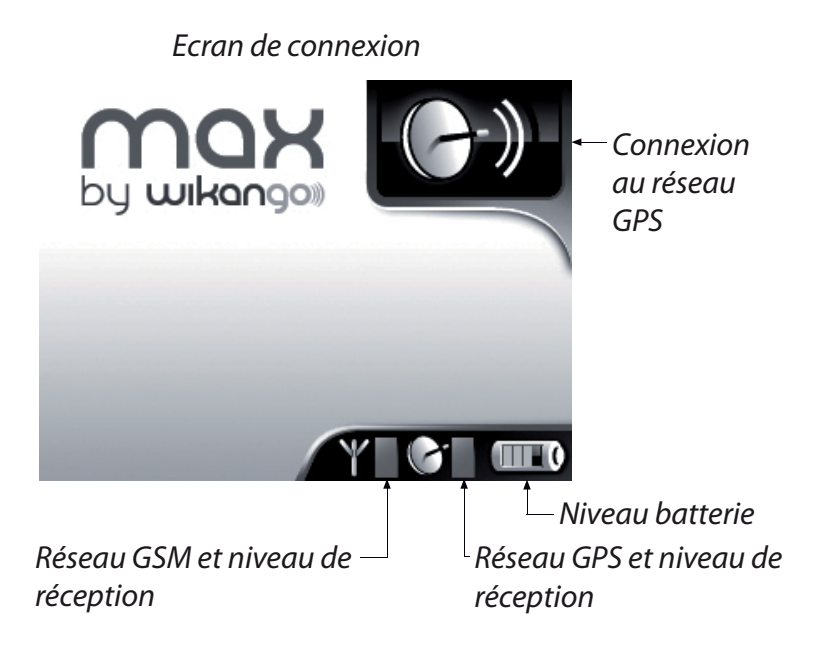

**Max est totalement opérationnel lorsque les connexions GPS et GPRS (GSM) sont achevées.**

**9**

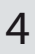

- 4.3 : Paramétrage :
- Pour paramétrer Max, entrez dans le menu en appuyant sur le joystick ou en l'actionnant vers la droite :

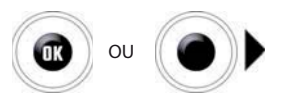

Actionnez ensuite le joystick vers le haut ou le bas pour naviguer dans le menu et atteindre les différentes sections :

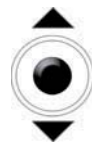

Une fois la section choisie, appuyez sur le joystick ou actionnez le vers la droite pour entrer dans la section.

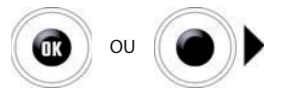

- Les sections du menu sont les suivantes :
	- Paramètres alertes
	- Paramètres LIVE
	- > Paramètres sons
	- > Paramètres écran
	- Réglages locaux
	- Paramètres batterie
	- Limiteur vitesse
	- $\blacktriangleright$  Informations

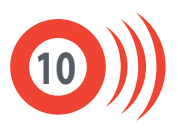

Paramètres alertes

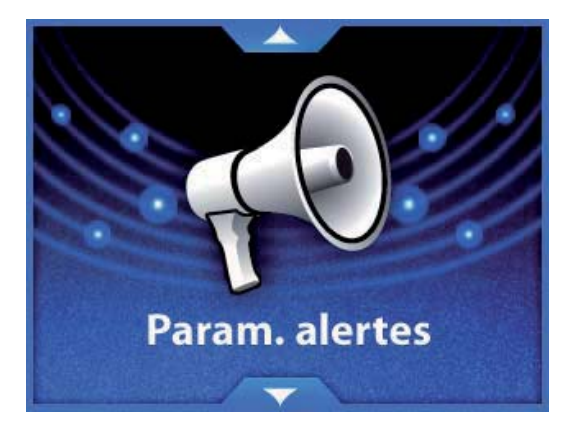

Cette section vous permet de choisir la distance à laquelle vous êtes averti. Deux réglages sont possibles : automatique ou utilisateur.

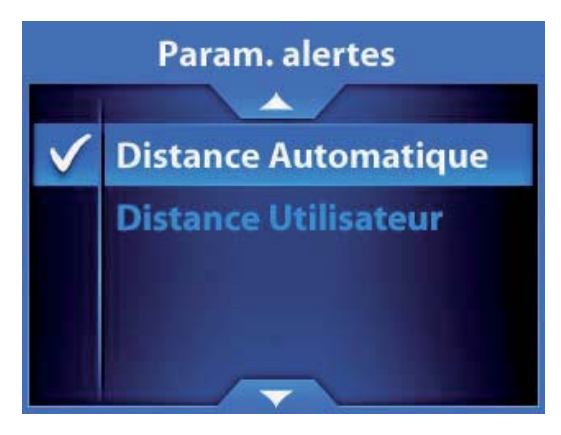

**Automatique :** réglage par défaut, la distance est celle qui est préréglée dans la base :

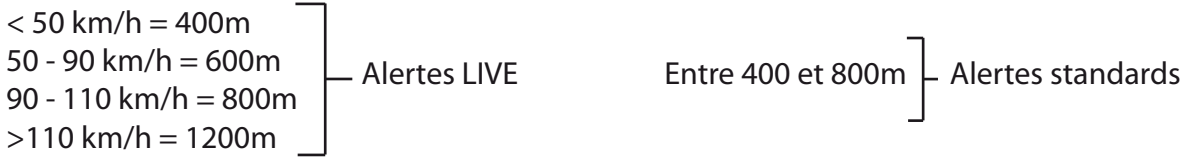

Avantage du réglage automatique : il évite la plupart des fausses alertes.

**Utilisateur :** vous pouvez paramétrer votre propre distance d'alerte, en secondes, de 15 à 30 secondes.

Avantage du réglage personnalisé : la distance varie en fonction de la vitesse.

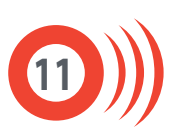

Paramètres LIVE

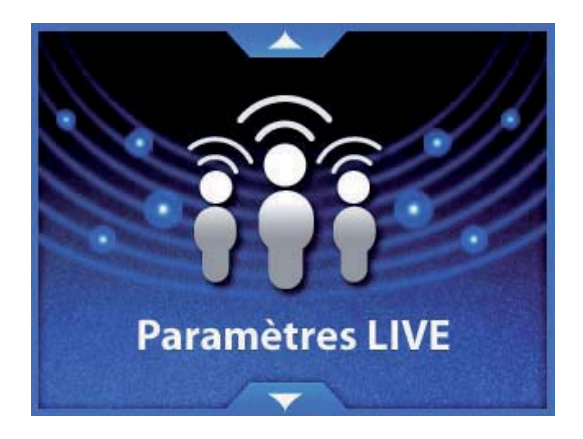

Cette section vous permet d'activer les services LIVE, de paramétrer l'affichage des Smart Drivers Wikango et de paramétrer le mode de déclaration des alertes LIVE.

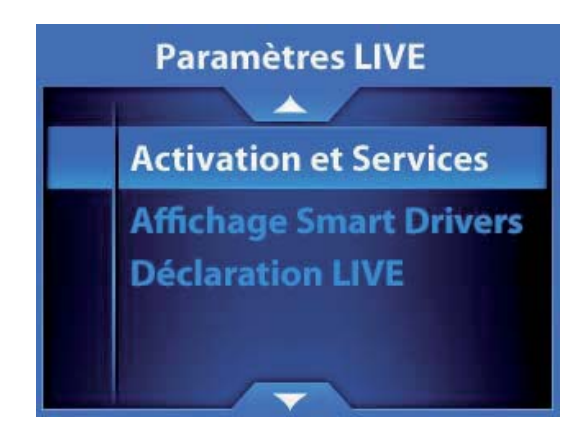

#### **Activation et Services :**

Entrez dans ce sous-menu pour activer les services LIVE Wikango (abonnement LIVE et services optionnels).

Pour activer un service, il suffit d'entrer le code d'activation à 16 caractères à l'aide du joystick, puis de le valider.

Reportez vous également aux pages 6 et 7 de ce manuel.

Les services optionnels Wikango seront disponibles prochainement. Vous trouverez alors toutes les informations utiles sur wikango.com.

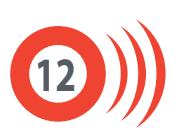

#### **Affichage Smart Drivers :**

Ce sous-menu vous permet de paramétrer l'affichage des Smart Drivers dans les différents modes proposés par Max (route, zone et périphérique).

Les Smart Drivers sont les membres de la communauté Wikango. Max vous indique le nombre de Smart Drivers présents en mode route, zone et périphérique.

Deux réglages sont disponibles : affichage simple et affichage avancé.

#### **Affichage simple / affichage avancé :**

Selon l'affichage sélectionné, les informations relatives aux Smart Drivers diffèrent en mode route et en mode zone. Ce réglage n'affecte pas le mode périphérique.

En mode route

#### **Affichage simple Affichage avancé**

Smart Drivers circulant devant vous, sur la même route et distance du plus proche

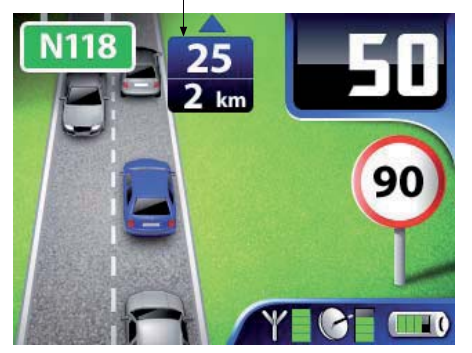

Sur cet exemple : 25 Smart Drivers devant vous, le plus proche est à 2km.

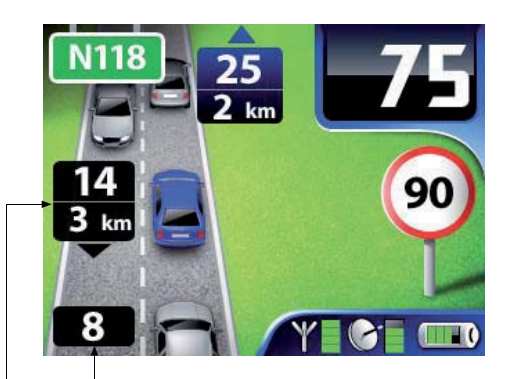

Smart Drivers circulant derrière vous, sur la même voie

Smart Drivers circulant dans l'autre sens et situés devant vous, distance du plus proche devant vous

Sur cet exemple : 25 Smart Drivers devant vous, le plus proche est à 2km. 14 Smart Drivers devant vous dans l'autre sens, le plus proche est à 3 km. 8 Smart Drivers derrière vous, circulant dans le même sens que vous.

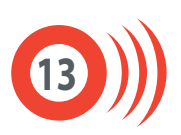

#### En mode zone

Smart Drivers circulant dans votre zone

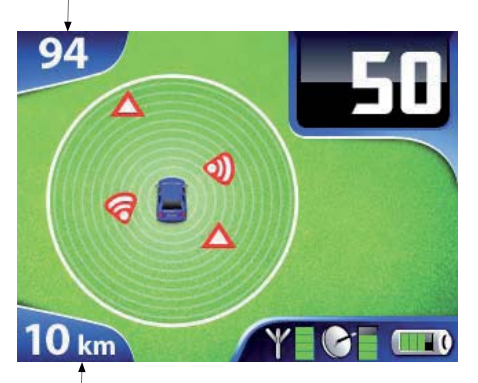

Sur cet exemple : 94 Smart Drivers dans une zone de 10km autour de vous.

### **Affichage simple Affichage avancé**

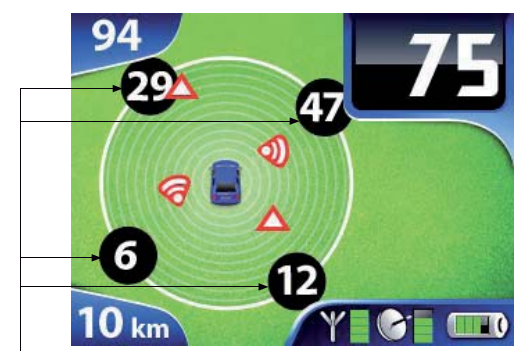

Répartition des Smart Drivers circulant dans votre zone<br>Rayon de la zone et ans sont de la zone de la zone de la zone de la zone de la zone de la zone de la zone de la

Sur cet exemple : 94 Smart Drivers dans une zone de 10km autour de vous, avec répartition des Smart Drivers dans votre zone.

En mode périphérique

### **Affichage simple ou avancé**

Smart Drivers circulant sur le périphérique et distance du plus proche (dans votre sens)

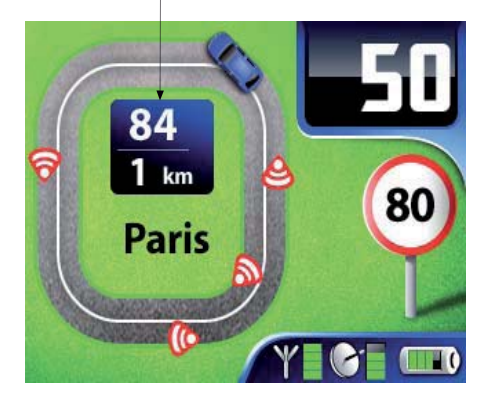

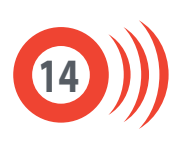

#### **Déclaration LIVE :**

Ce sous-menu permet de paramétrer le mode de déclaration des alertes LIVE. Deux modes sont disponibles : déclaration simple et déclaration avancée.

#### **Déclaration simple :**

Utilisez ce mode de déclaration pour déclarer uniquement des radars mobiles en temps réel, très rapidement.

#### **Déclaration avancée :**

Utilisez ce mode de déclaration pour pouvoir déclarer d'autres types d'alertes LIVE : radars fixes, radars mobiles et zones de danger (travaux, accidents).

Paramètres sons

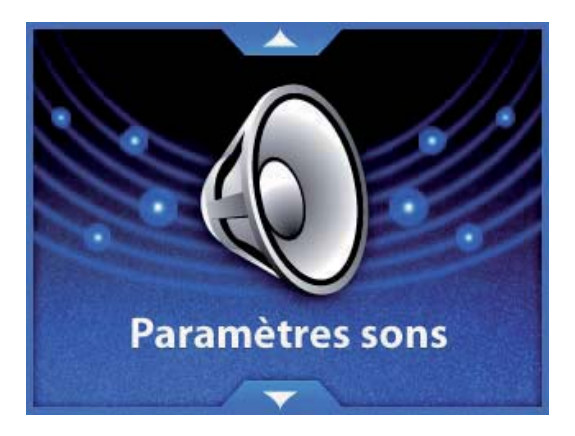

Rendez-vous dans cette section pour paramétrer les sons de votre appareil : alertes, Smart Mute, survitesse et son touches.

#### **Alertes :**

Pour chaque catégorie d'alerte, vous avez le choix entre une alerte vocale (Voix), un signal sonore (Bip) ou aucun son (Muet).

Les catégories sont les suivantes : radar fixe, radar de feu rouge, radar mobile, alerte LIVE et zone de danger.

Remarque : la catégorie "Ecole" n'est pas utilisée en Europe.

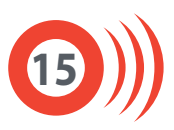

#### **Smart Mute :**

Pour activer ou désactiver la fonction Smart Mute. Cette fonction évite le déclenchement intempestif du message vocal : à l'approche d'un radar, si vous roulez en dessous de la vitesse limite, aucun son ne sera émis.

Vous pouvez régler le Smart Mute de 10 à 30 km/h en dessous de la vitesse limite.

#### **Survitesse :**

Pour activer ou désactiver le bip de survitesse qui se déclenche lorsque vous dépassez la limitation de vitesse à l'approche d'une alerte.

Le bip de survitesse peut être activé ou désactivé pour les radars fixes, les radars de feux rouges et les radars tronçons.

#### **Bip touches :**

Pour activer ou désactiver le bip du joystick.

Paramètres écran

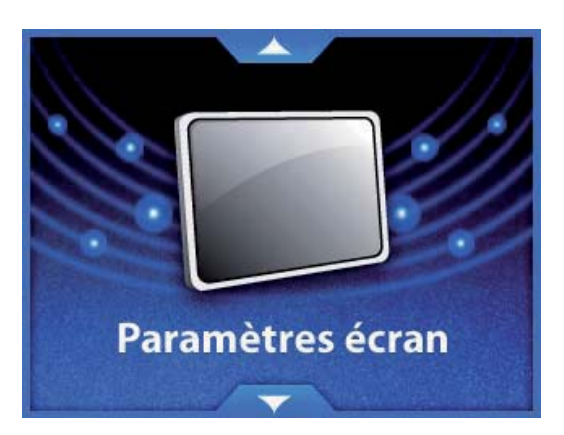

Cette section permet de paramétrer les modes jour et nuit et le flash écran de l'appareil.

#### **Jour / Nuit :**

Ces deux sous-menus vous permettent de régler l'heure à laquelle Max entre en mode jour et en mode nuit, ainsi que le niveau de luminosité de chaque mode.

#### **Flash écran :**

Pour activer ou désactiver l'écran clignotant à l'approche des alertes.

Utile la nuit pour être alerté visuellement lorsqu'on a coupé le son pour ne pas déranger les passagers.

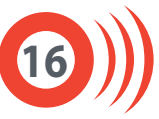

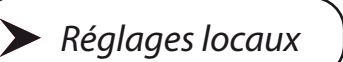

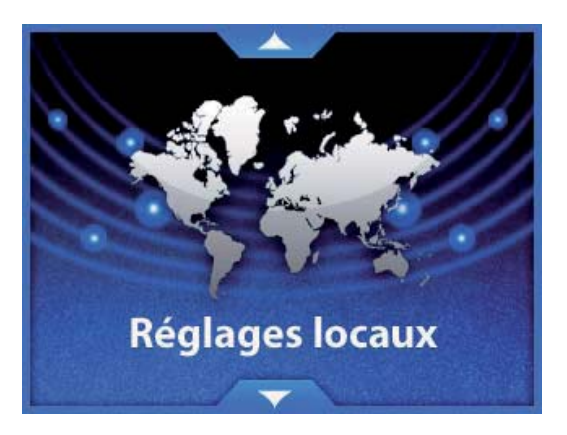

Vous retrouverez dans cette section les choix que vous avez effectués lors du premier démarrage de l'appareil : langue, voix, fuseau horaire, format heure et unité de vitesse.

Vous pouvez modifier ces paramètres à tout moment.

Paramètres batterie

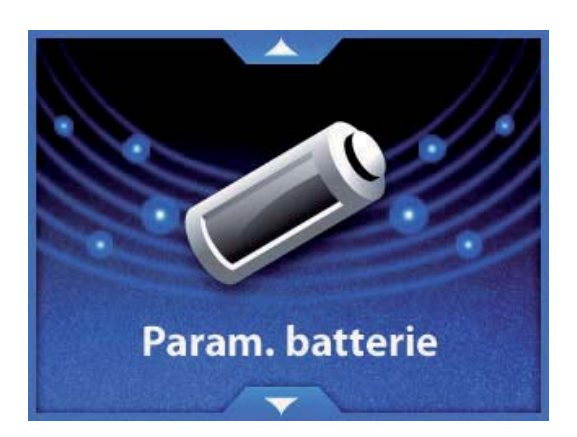

Rendez-vous dans cette section pour consulter le niveau de charge de la batterie et paramétrer la fonction auto-stop.

**Statut :**

Donne le niveau de charge de la batterie, de 0 à 100 %.

Notez que la charge doit être suffisante pour pouvoir utiliser les fonctionnalités GPRS de l'appareil.

Si la batterie est complètement déchargée, rechargez-la avant d'utiliser le service LIVE de l'appareil.

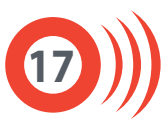

#### **Auto-stop :**

Permet de paramétrer la durée avant l'extinction de l'appareil lorsque celui-ci reste immobile ou ne reçoit plus de signal GPS.

L'auto-stop est réglable de 0 à 30 minutes.

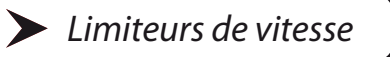

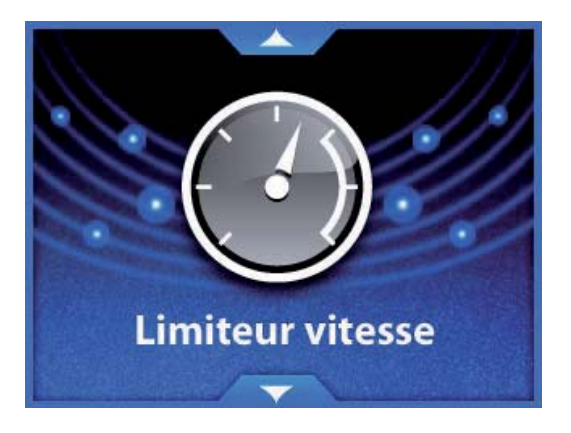

Max dispose de trois limiteurs de vitesse indépendants : vous pouvez assigner une vitesse différente à chaque limiteur.

Chaque sous-menu de cette section permet d'activer et de désactiver chaque limiteur et de paramétrer sa vitesse. Lorsque vous dépassez la vitesse programmée, un bip sonore vous avertit.

Lorsqu'un limiteur est activé, sa vitesse apparaît ensuite dans le menu :

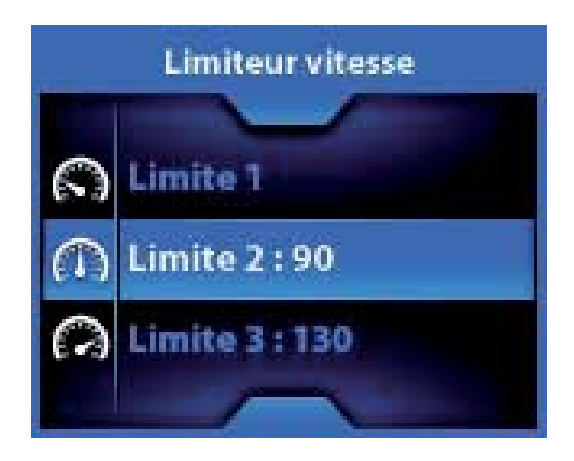

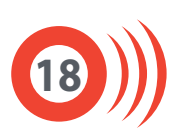

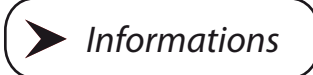

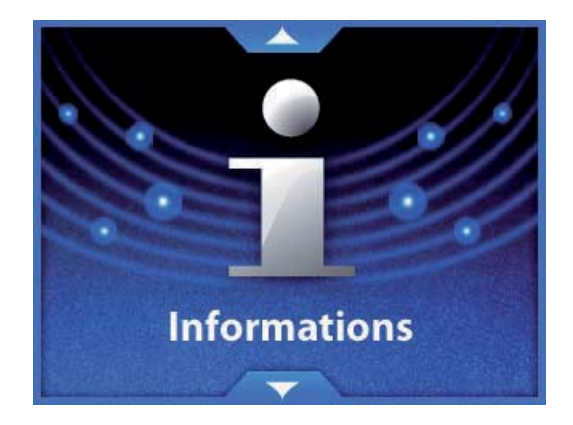

Vous retrouverez dans cette section toutes les informations relatives à votre appareil (système, satellite), ainsi que l'activation du mode démo, la réinitialisation de la configuration usine.

#### **Système :**

Indique la version du firmware, de la base de données et des données cartographiques.

#### **Satellite :**

Indique votre position GPS (latitude, longitude et direction en degrés).

#### **Démo :**

Pour activer et désactiver le mode démo.

#### **RAZ réglages :**

Pour revenir à la configuration d'usine.

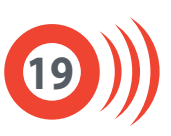

### 4.4 : Sur la route - Mode route, zone et périphérique :

En fonction de l'endroit où vous vous trouvez, Max se trouve en mode route, en mode zone ou en mode périphérique.

#### **Mode route :**

4

Sur une route répertoriée, Max se trouve en mode route.

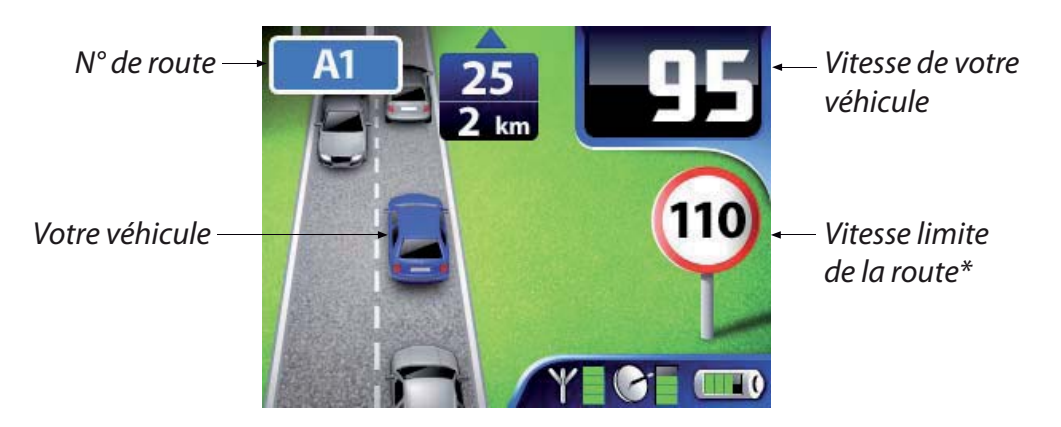

Les alertes présentes sur votre trajet sont prévisualisées, avec indication du type et de la distance.

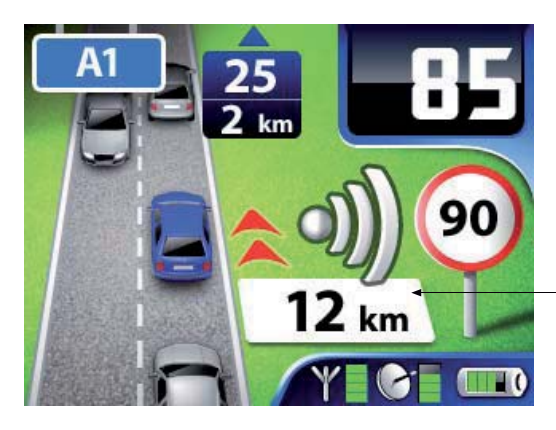

Prévisualisation d'une alerte LIVE, située à 12 km de votre position

**20**

#### **Mode zone :**

Sur une route non répertoriée, Max bascule en mode zone.

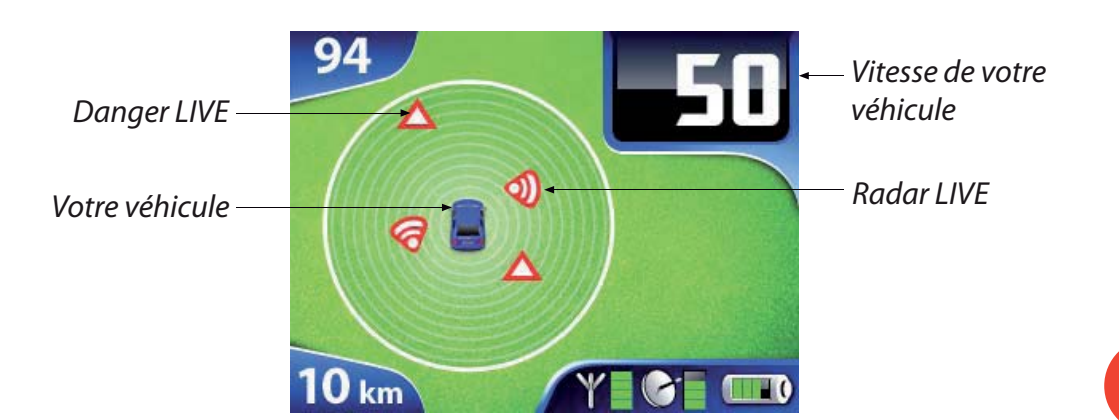

#### **Mode périphérique :**

Lorsque vous circulez sur le périphérique d'une grande ville répertoriée, Max bascule en mode périphérique.

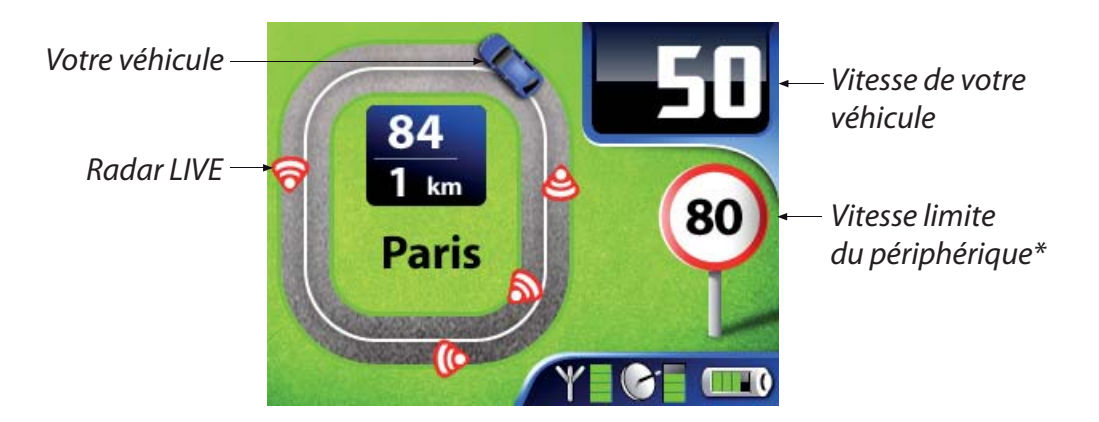

Notez que les Smart Drivers sont affichés en mode simple sur les écrans ci-dessus. Reportez-vous aux p. 13 et 14 de ce manuel pour prendre connaissance du mode avancé. Rappel : le mode d'affichage des Smart Drivers n'affecte pas le mode périphérique.

#### 4.5 : Sur la route - Alertes :

#### **Base de données intégrée :**

A l'approche d'une alerte, l'affichage bascule vers l'écran d'alerte (dans chacun des trois modes : route, zone ou périphérique).

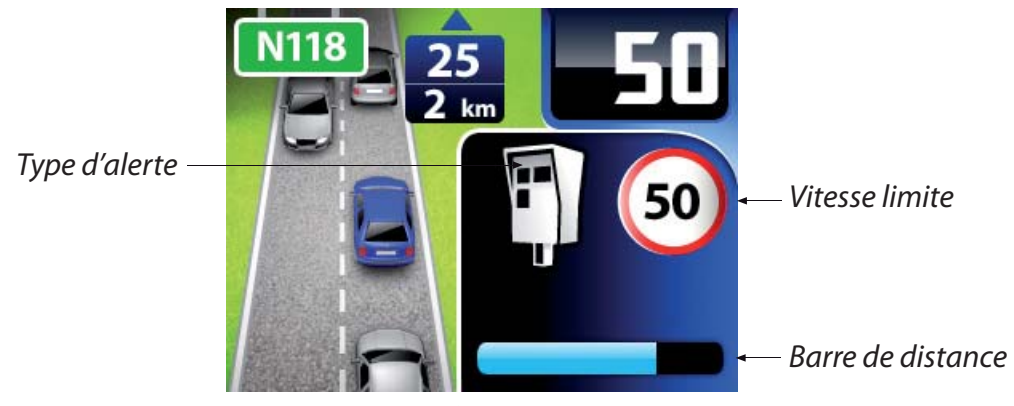

Alerte radar fixe en mode route

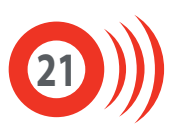

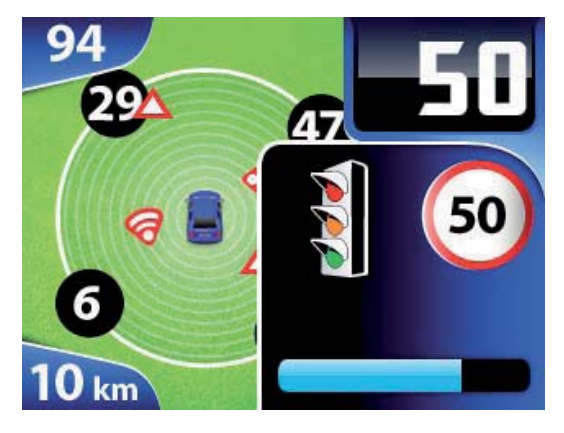

Alerte radar de feu rouge en mode zone

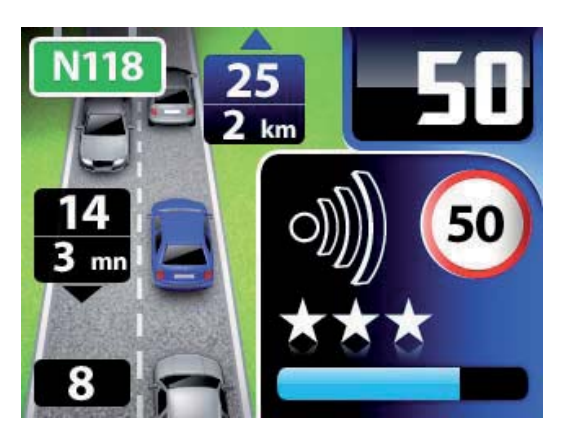

Zone de contrôle mobile potentiel en mode route

Les étoiles indiquent la fréquence du contrôle mobile :

- 1 étoile : peu fréquent
- 2 étoiles : fréquent
- 3 étoiles : très fréquent

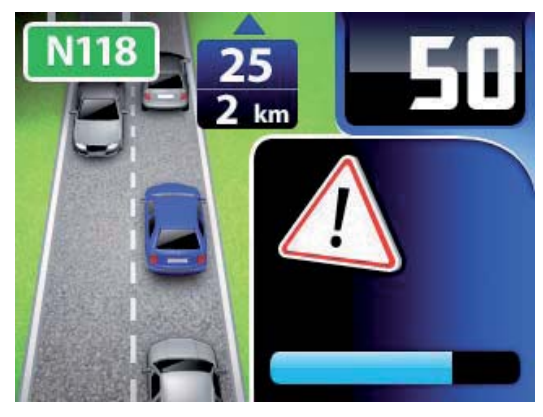

Alerte zone de danger en mode route

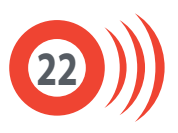

#### **Alertes LIVE :**

Max vous signale les alertes LIVE déclarées par la communauté (radars mobiles et zone de danger) et vous indique également depuis combien de temps l'alerte a été déclarée.

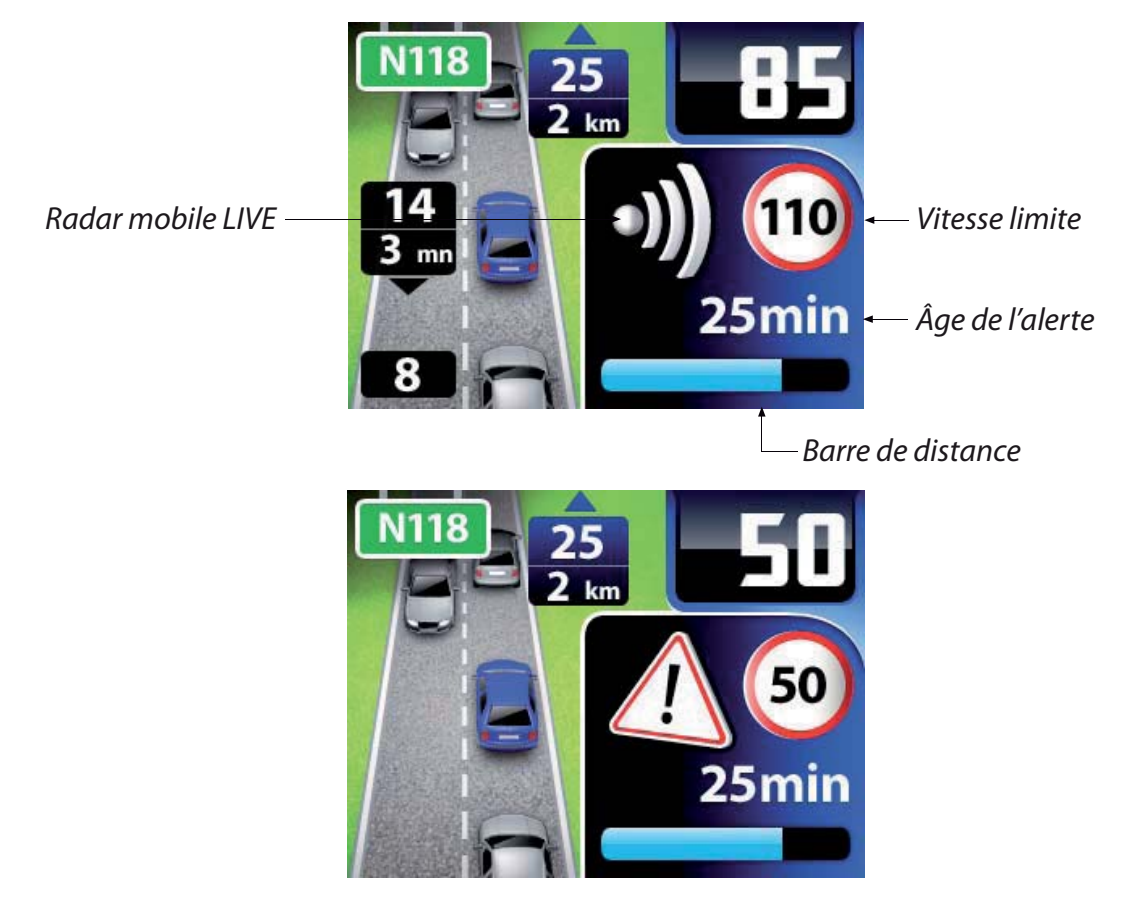

Zone de danger LIVE

Après avoir passé une alerte LIVE, Max vous demande de la confirmer ou de la supprimer si elle n'est plus valable.

Appuyez sur le bouton LIVE correspondant pour confirmer ou supprimer une alerte LIVE.

Lorsque vous confirmez une alerte LIVE, la durée de validité de celle-ci est prolongée de 60 minutes.

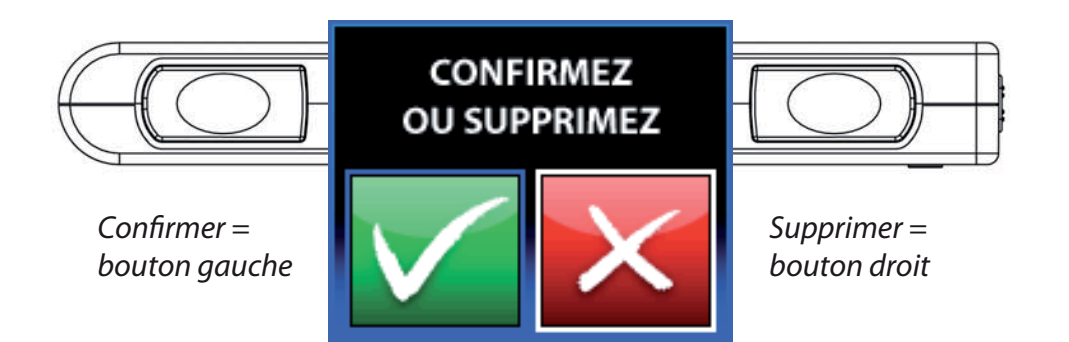

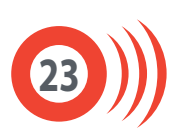

#### **Déclarer une alerte LIVE :**

Lorsque vous croisez un contrôle de vitesse actif ou une zone de danger, envoyez l'information à la communauté Wikango en déclarant une alerte LIVE. Pour déclarer une alerte LIVE, il suffit d'appuyer sur l'un des deux boutons LIVE à hauteur du contrôle de vitesse ou de la zone de danger.

#### **1. Appuyez sur l'un des deux boutons LIVE**

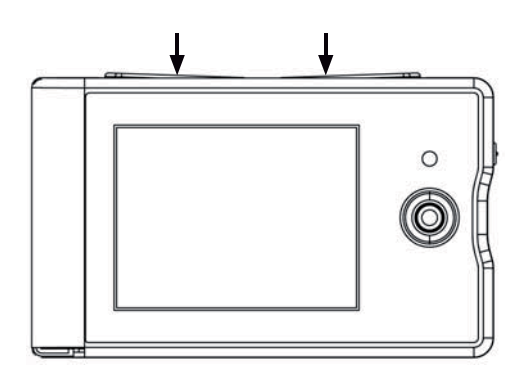

#### **2. Max affiche ensuite l'écran suivant**

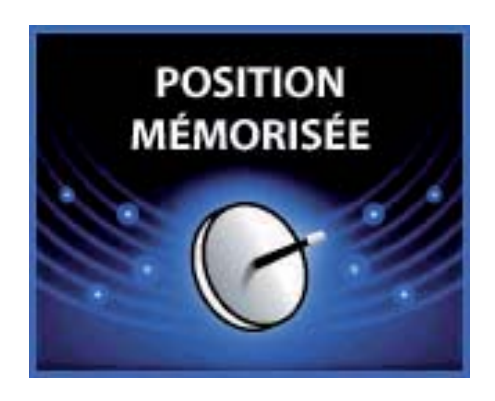

**Pour annuler l'envoi de l'alerte, bougez le joystick.**

#### **3. Informations sur l'alerte :**

Max vous demande ensuite des informations complémentaires sur l'alerte LIVE que vous envoyez à la communauté.

Ces informations complémentaires varient en fonction du mode de déclaration qui est activé : déclaration simple ou déclaration avancée.

Le mode simple permet de déclarer rapidement des radars mobiles uniquement, le mode avancé permet de déclarer également d'autres types d'alertes.

Reportez-vous à la page 15 de ce manuel pour en savoir plus sur l'activation du mode simple et du mode avancé.

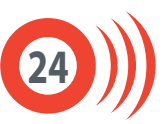

4 Fonctionnement

Dans ce mode, vous déclarez des positions de radars mobiles. Après avoir mémorisé la position, Max vous demande de sélectionner le sens du contrôle mobile :

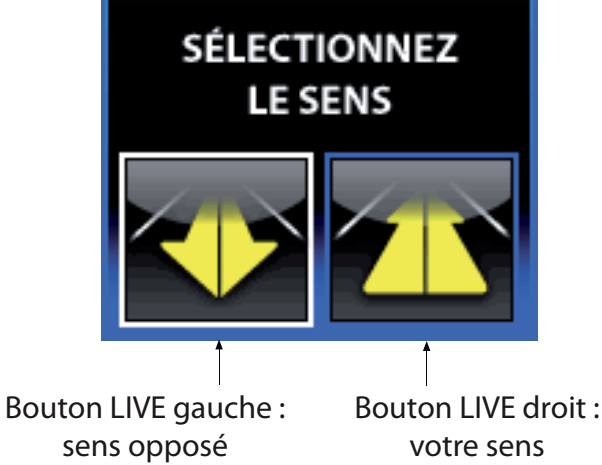

Un compte à rebours commence ensuite. Pour annuler l'envoi de la position, bougez le joystick.

#### **Déclaration simple Déclaration avancée**

Dans ce mode, vous avez la possibilié de déclarer plusieurs types d'alertes LIVE : radars fixes, radars mobiles ou zones de danger (travaux, accidents). Après avoir mémorisé la position, Max vous demande de sélectionner le type d'alerte que vous voulez envoyer :

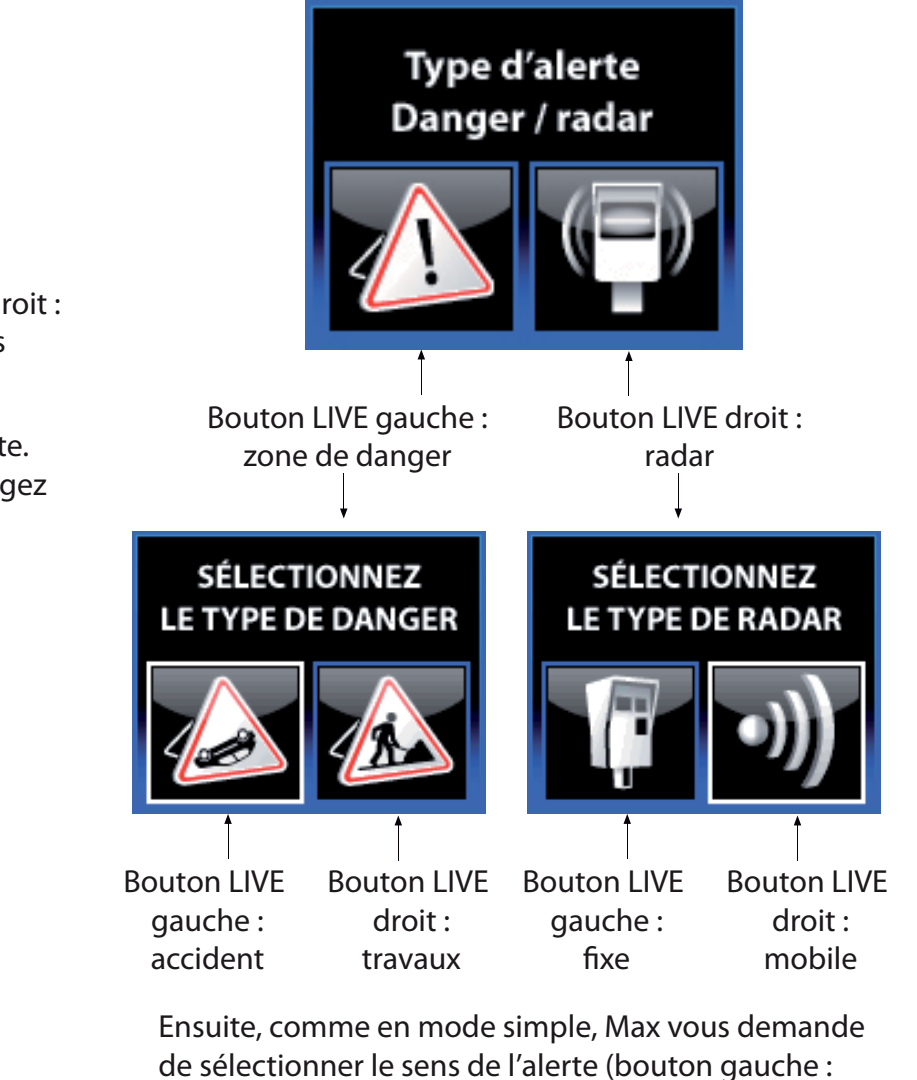

Un compte à rebours commence ensuite. Pour annuler sens opposé, bouton droit : votre sens).

l'envoi de la position, bougez le joystick.

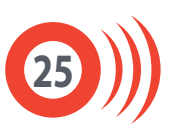

## Disponibles sur **www.wikango.com**

**Chargeur secteur**

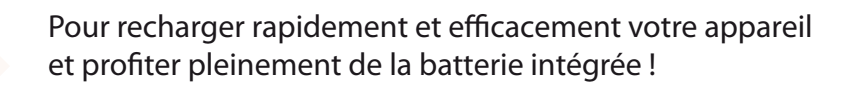

Protégez votre appareil contre les chocs et l"humidité. Couleur noire. Fermeture par clapet aimanté.

**Ventouse**

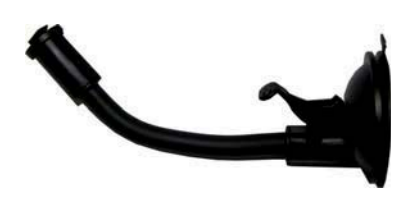

Fixation flexible par ventouse sur le pare-brise, ce support est idéal pour assurer la stabilité de votre Max dans votre véhicule. Il vous garantit une lisibilité optimale.

**Support grille d'aération**

Fixation par clips sur la grille d'aération du véhicule. Le support est orientable pour permettre une visibilité optimale de l'écran. Simple, il suffit de clipser l'appareil pour le fixer !

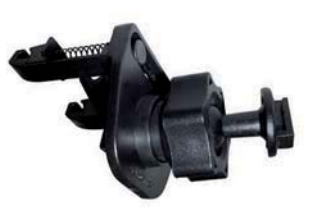

**Kit 2ème voiture**

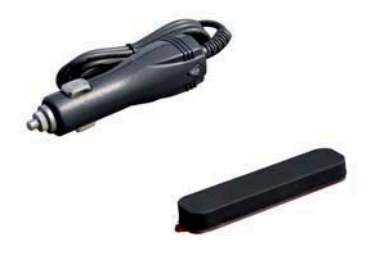

Pratique et malin ! Avec le kit 2ème voiture, emportez facilement votre Max dans un autre véhicule.

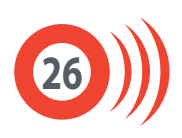

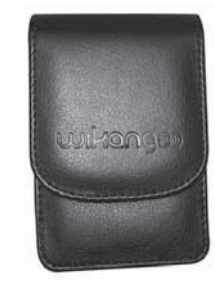

**Housse** 

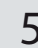

Enlèvement des appareils ménagers usagés : La directive européenne 2002/96/EC sur les Déchets des Equipements Electriques et Electroniques (DEEE), exige que les appareils ménagers usagés ne soient pas jetés dans le flux normal des déchets municipaux. Les appareils usagés doivent être collectés

• Le fonctionnement est altéré lorsque vous circulez dans un tunnel ou une voie souterraine, car cela perturbe la réception des satellites. Il vous faudra alors être vigilant, car un certain temps sera nécessaire pour que Max se reconnecte aux satellites après la perte du signal GPS.

· Max prend en compte le sens du véhicule afin d'éviter les fausses alertes, mais celles-ci peuvent survenir dans certains cas. Ainsi, une alerte située sur une route parallèle, mais très proche de la route où vous circulez, risque de provoquer une fausse alerte.

• Max est une aide à la conduite et il constitue un dispositif préventif qui doit vous inciter à conduire prudemment : nous déclinons toute responsabilité en cas de non respect du code de la route et des règles de sécurité routière.

• Les parties matérielles (électroniques et autres) et logicielles de cet appareil sont la propriété de GPSPrevent SAS / AlerteGPS Hardware SAS. Leur copie et / ou leur distribution illégales constituent une violation de la loi relative à la propriété intellectuelle, et seront sanctionnées par la loi en viqueur.

• Le GPS (Global Positioning System) est placé sous la responsabilité du gouvernement américain. En aucun cas les sociétés du groupe GPSPrevent ne peuvent être tenues responsables de la disponibilité et de la précision du GPS.

· De même, les sociétés du groupe GPSPrevent ne peuvent être tenues responsables de la disponibilité et de la précision du réseau GSM (ou GPRS).

Il vous incombe de respecter l'ensemble des règlementations routières.

· Prenez garde à ne pas gêner la visibilité du conducteur ainsi que les éléments de sécurité du véhicule lors de l'installation du GPS.

• Prenez soin également lors de l'installation à ce que l'appareil ne présente pas de danger pour les occupants, notamment s'il se détache.

• Avant l'installation ou la première utilisation de cet appareil, lire attentivement cette notice. La conserver soigneusement par la suite.

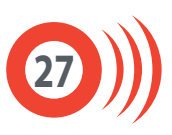

• Utilisez cet appareil dans un endroit tempéré. N'exposez pas le GPS directement au soleil, si la voiture est parquée dans un endroit exposé au soleil, il faudra laisser l'appareil se refroidir avant de l'utiliser. Le bon fonctionnement de l'appareil n'est pas garanti lorsque la température ambiante est inférieure à -10°C ou supérieure à  $+45^{\circ}$  C.

• Utilisez uniquement l'adaptateur allume-cigare prévu. Ne pas connecter sur 12V (annulation de garantie).

· Si le GPS ou l'adaptateur allume cigare tombe dans l'eau, NE PAS le retirer avant d'avoir débranché les prises, puis tirer par les câbles débranchés.

Il est important de lire toutes les instructions de fonctionnement et de sécurité avant d'utiliser cet appareil.

• Nettoyage: effectuez l'entretien régulier de l'appareil et évitez les solvants.

· N'introduisez pas d'objets ou de liquides. Veillez à ce qu'aucun objet ou liquide ne pénètre à l'intérieur de l'appareil par les orifices d'aération car il pourrait entrer en contact avec des composants internes sous tension et provoquer une électrocution, un court-circuit ou enflammer les pièces.

• Ne pas mouiller le GPS ni l'adaptateur allume cigare. L'utilisateur risque de se blesser gravement s'il manipule l'appareil électrique à côté de l'eau.

• Ne tentez jamais de réparer l'appareil vous-même car si vous ouvrez ou démontez l'appareil, vous vous exposez à des pièces sous tension et à des risques d'électrocution. Toute réparation doit être confiée à un réparateur qualifié.

· Débranchez l'appareil lorsqu'il n'est pas utilisé. Pour protéger cet appareil lors des orages ou lorsqu'il n'est pas utilisé pendant de longues périodes, débranchez cet appareil du réseau.

• Adaptateur 12/24 V pour allume-cigare uniquement. Débrancher le cordon allume-cigare avant de quitter votre véhicule. Débrancher le cordon allume-cigare avant de démarrer votre véhicule. Utilisez toujours un fusible adapté.

• Ne placez pas de flammes nues, telles que des bougies, sur l'appareil.

 $\boldsymbol{\cdot}$  Gardez une distance minimale (5cm) autour de l'appareil pour une aération suffisante.

• Le logiciel de mise à jour et les drivers sont mis à disposition en l'état. GPSPrevent SAS / AlerteGPS Hardware décline toute responsabilité en cas d'incompatibilité matérielle ou logicielle avec le logiciel de mise à jour et / ou les drivers.

· L'accès au site Internet n'est pas garanti en cas de maintenance du site, de problèmes de réseau, de problèmes de connexion ou de tout autre problème pouvant entraver l'accès au site.

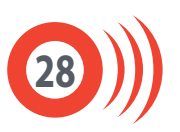

• Afin de minimiser au maximum les risques d'interactions entre appareils GPS, maintenez une distance d'environ 50cm entre cet appareil et un autre appareil GPS.

· Malgré les efforts que nous portons à la gestion de la base de données, il est possible que certains emplacements ne soient pas ou soient mal renseignés. En aucun cas, Alertegps ne peut être tenu responsable de toute infraction au code de la route.

• Pour des raisons techniques, un produit ne fonctionnant pas pendant plus de douze mois (connecté au moins une fois au serveur) verra sa carte SIM désactivée.

· Les fonctionnalités présentées en mode route, zone et périphérique et sur les écrans d'alertes sont données à titre indicatif et peuvent varier.

### **Adaptateur (optionnel) :**

• L'adaptateur secteur ne doit être utilisé qu'avec cet appareil. Ne l'utilisez jamais avec d'autres appareils.

• N'utilisez jamais d'autre adaptateur secteur que celui destiné à cet appareil.

• Lorsque vous n'allez pas utiliser cet appareil pendant une longue période, débranchez l'adaptateur secteur de la prise murale.

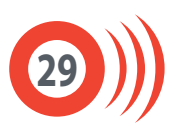